# GAARES-P2P Peer-to-Peer Winlink Net Instructions for Trials 4 and 5

Address Message To (Tactical Address): GAARES-P2P

When: Sunday July 14th, July 21st, 2024

Winlink Session Type: Vara HF P2P

Sesson NCS (Both Sessions): AB4QQ Russell

### Schedule (for each of the two Sundays)

| Time (ET)   | Band<br>(m) | Center Frequency<br>(kHz) USB* | Dial Frequency<br>(kHz) USB* | Mandatory<br>Band Width |
|-------------|-------------|--------------------------------|------------------------------|-------------------------|
| 0600 - 1000 | 80          | 3584.5                         | 3583.0                       | 500 Hz                  |
| 1000 - 1400 | 40          | 7083.5                         | 7082.0                       | 500 Hz                  |

<sup>\*</sup>Frequency may change in future trials.

### **Message Type for P2P Check-In:**

Use the following Winlink P2P message for checking into this net. **Do not use any Winlink template forms.** 

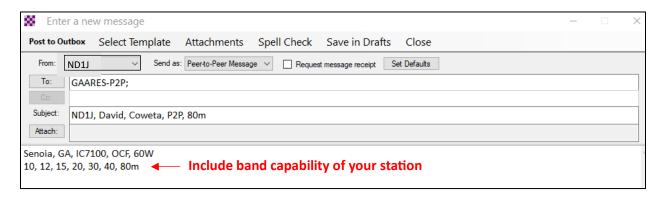

Completed Standard Winlink Peer-to-Peer Message Example for ND1J

### Send Message:

Use Vara HF P2P to send your prepared message. The session NCS is Russell AB4QQ for both sessions. Messages must be sent using the 500 Hz bandwidth. You connect to AB4QQ and send the message addressed to GAARES-P2P.

# GAARES-P2P Peer-to-Peer Winlink Net Instructions for Trials 4 and 5

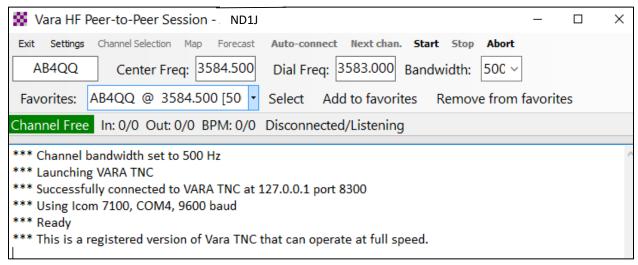

80m Winlink Peer-to-Peer Session Example

## A REMINDER FOR CALLING A STATION WHO ACCEPTS 500 HZ CONNECT REQUESTS ONLY:

- Open Winlink Express, turn on rig, then open a Vara HF Peer-to-Peer Session
- In the top area, where you enter the callsign and frequency for the desired station, select a bandwidth of 500 with the dropdown arrow
- After doing so, note the message on the screen: \*\*\* Channel bandwidth set to 500 Hz
- Also, check the Vara HF TNC window (below the waterfall) now shows 500 in a small box
- Also, the red vertical lines in the waterfall are now close to each other, only 500 hz wide.
- You are now ready to initiate a connect at 500 Hz.
- After you are done with 500-Hz ops, change the dropdown bandwidth back to 2300
- Best Practice: Get in the habit of always checking the modem's bandwidth before starting a connection request to make sure it is what you desire.